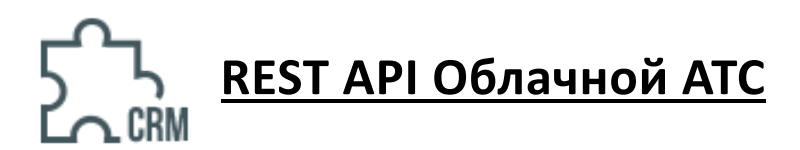

# Содержание

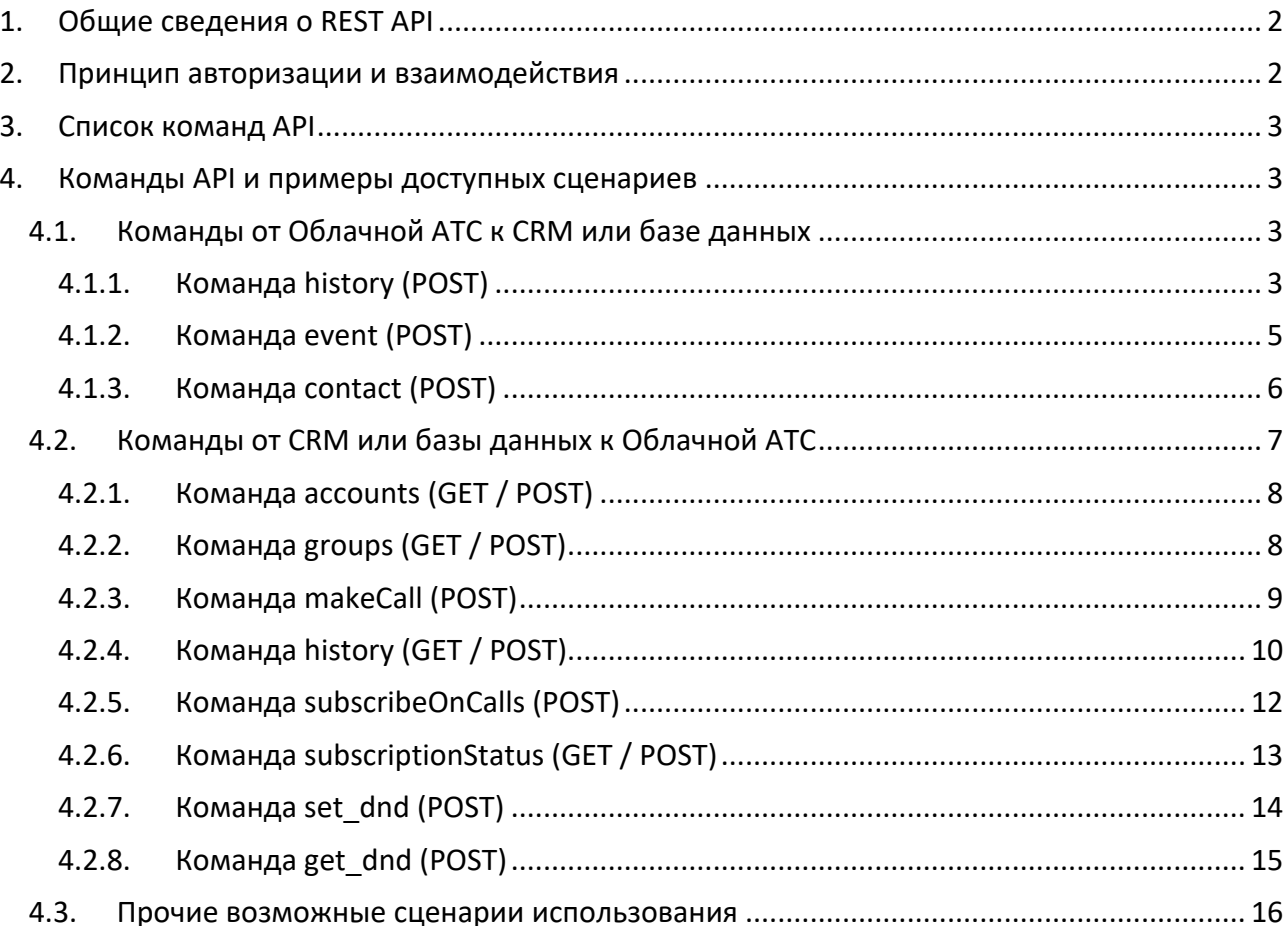

# **1. Общие сведения о REST API**

API позволяет подключить к Облачной АТС любую вашу собственную CRM или базу данных. Интеграция CRM и Облачной АТС решает несколько бизнес-задач:

- § получение имени звонящего по номеру телефона, для того, чтобы его можно было отобразить на экране телефона или sip-клиента;
- **автоматическая маршрутизация входящего звонка от клиента на менеджера, который** закреплен за этим клиентом;
- § отображение информации о входящем звонке непосредственно внутри CRM (всплывающая карточка клиента)
- сохранение в CRM истории всех звонков и записей разговоров;
- совершение исходящих звонков сразу из интерфейса CRM.

Интеграция должна быть двухсторонней. Поэтому часть запросов CRM посылает в сторону Облачной АТС на указанные точки входа, а часть запросов, наоборот, Облачная АТС посылает в сторону CRM на единую точку входа.

Взаимодействие производится по протоколу HTTPS. Авторизация осуществляется по адресу CRM или Облачной АТС соответственно и авторизационному ключу, полученному в процессе настройки интеграции.

Для работы с API необходимо реализовать ответную часть на стороне вашей CRM или базы данных.

Если вы хотите подключить какую-либо популярную Облачную или Коробочную CRM и она не присутствует в списке интеграций, то обратитесь в службу поддержки.

# **2. Принцип авторизации и взаимодействия**

## **HTTPS:**

- **Запросы к Облачной ATC принимаются только по протоколу HTTPS. Это обеспечивает** достаточный уровень безопасности для общения систем через Интернет.
- § В целях безопасности ваших данных, пожалуйста, реализуйте прием запросов на стороне CRM также с использованием HTTPS.

## **Ключ (token):**

- § Дополнительно для авторизации каждого запроса к Облачной АТС используется специальный ключ (token). Получить его можно в веб-кабинете Облачной АТС.
- **Пожалуйста, реализуйте прием запросов на стороне CRM также с использованием** ключа (token). Сгенерируйте ключ и вставьте его в соответствующей поле в разделе настройки интеграции через API веб-кабинета Облачной АТС.
- **Ключи создаются один раз при настройке интеграции. При необходимости, вы можете** сменить ключ на своей стороне и обновить его интерфейсе Облачной АТС.

### **Запросы от CRM или базы данных к Облачной АТС:**

- § Запросы необходимо отправлять на указанный в веб-кабинете адрес Облачной АТС. Пожалуйста, подготовьте методы в соответствии с описанием в этой инструкции.
- § В теле запроса в специальном поле «token» необходимо всегда передавать специальный ключ.

## **Запросы от Облачной АТС к CRM или базе данных:**

Облачная АТС будет отправлять все запросы на указанный вами в веб-кабинете адрес. Пожалуйста, подготовьте на стороне вашей системы методы для приема соответствующих запросов.

§ В теле сообщений Облачная АТС будет передавать указанный вами в веб-кабинете ключ (token).

## **Ответы**

- § Все ответы на запросы CRM Облачная АТС присылает в формате JSON в теле ответа (body). Исключение составляет только команда history, которая возвращает ответ в CSV.
- **Все ответы на запросы Облачной ATC CRM должна присылать в формате JSON в теле** ответа (body).

# **3. Список команд API**

### **От Облачной АТС к CRM или базе данных:**

- history (POST)
- event (POST)
- contact (POST)

## **От CRM или базы данных к Облачной АТС:**

- accounts (GET / POST)
- groups (GET / POST)
- makeCall (POST)
- history (GET / POST)
- subscribeOnCalls (POST)
- subscriptionStatus (GET / POST)
- set dnd (POST)
- get\_dnd (GET / POST)

## **4. Команды API и примеры доступных сценариев**

## **4.1. Команды от Облачной АТС к CRM или базе данных**

Пожалуйста, реализуйте принимающую и ответную часть для этих команд.

## **4.1.1. Команда history (POST)**

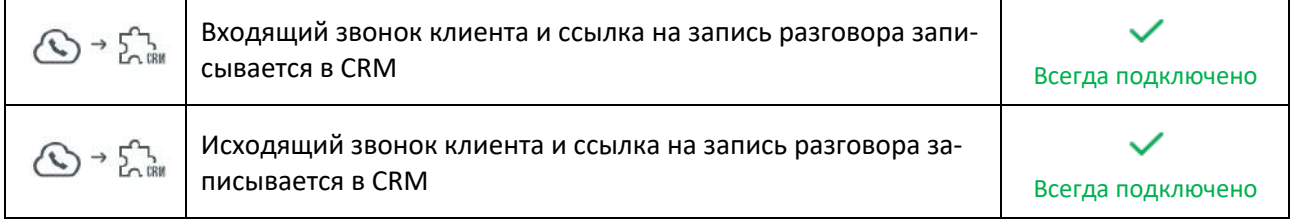

После успешного звонка в CRM отправляется запрос с данными о звонке и ссылкой на запись разговора.

Команда может быть использована для сохранения в данных ваших клиентов истории и записей входящих и исходящих звонков.

Команда доступна сразу после включения API.

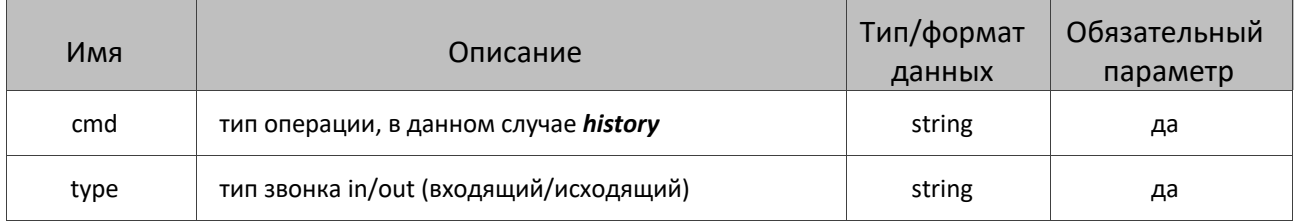

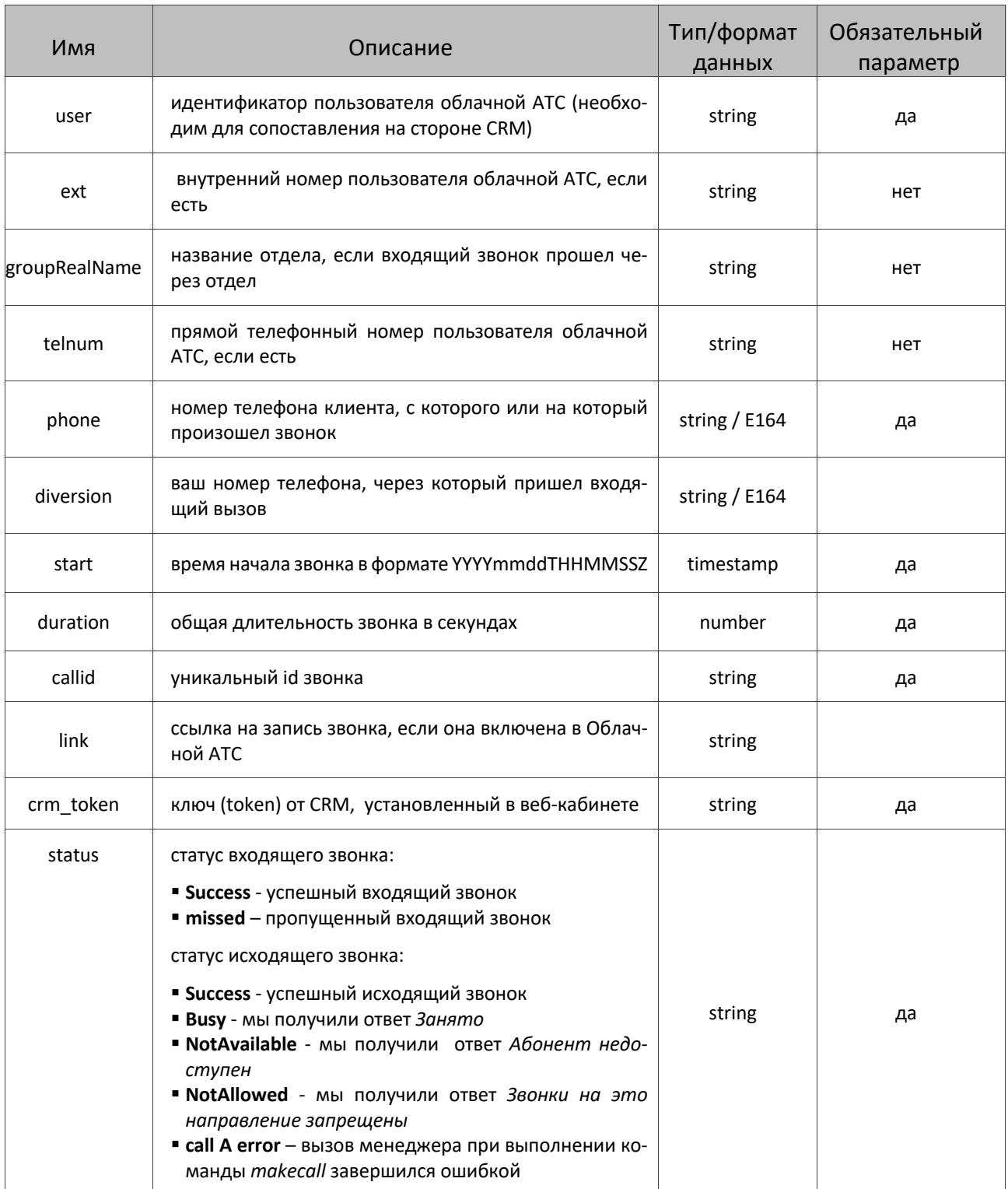

POST https://crm.ru/crm\_integration.php cmd=history type=out status=Success phone=79101234567 user=user start=20170703T121110Z

duration=124 link=https://link/file.mp3 crm\_token=76fsd7tfs-fhjdgfdjsfsk-hfgsdguuuwoeiwey1111 callid=B10D0EB124F4E64AF4EA-1511 

#### **Выходные данные:**

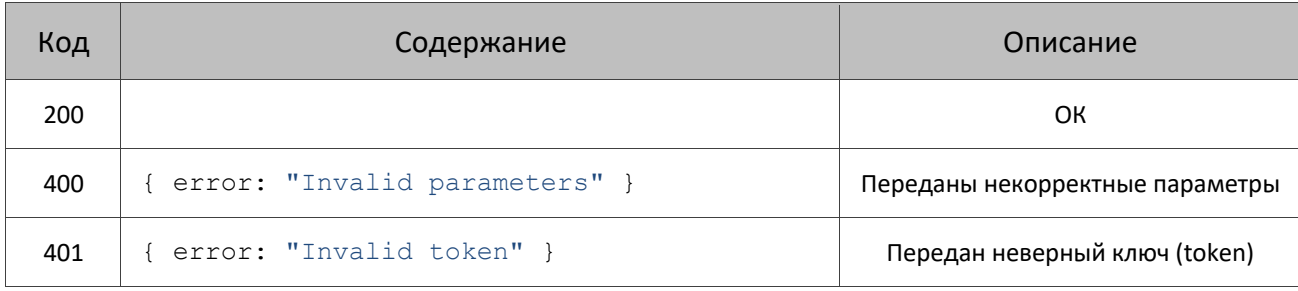

### **4.1.2. Команда event (POST)**

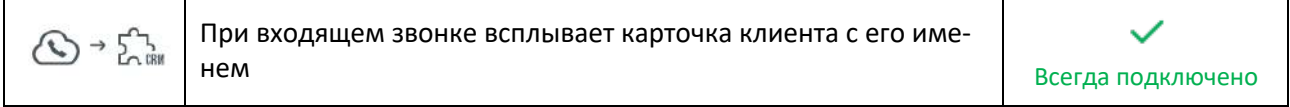

Облачная АТС отправляет в вашу CRM уведомления о событиях входящих звонков пользователям: появлении, принятии или завершении звонка. Команда может быть использована для отображения всплывающей карточки клиента в интерфейсе CRM.

#### Команда доступна сразу после включения API.

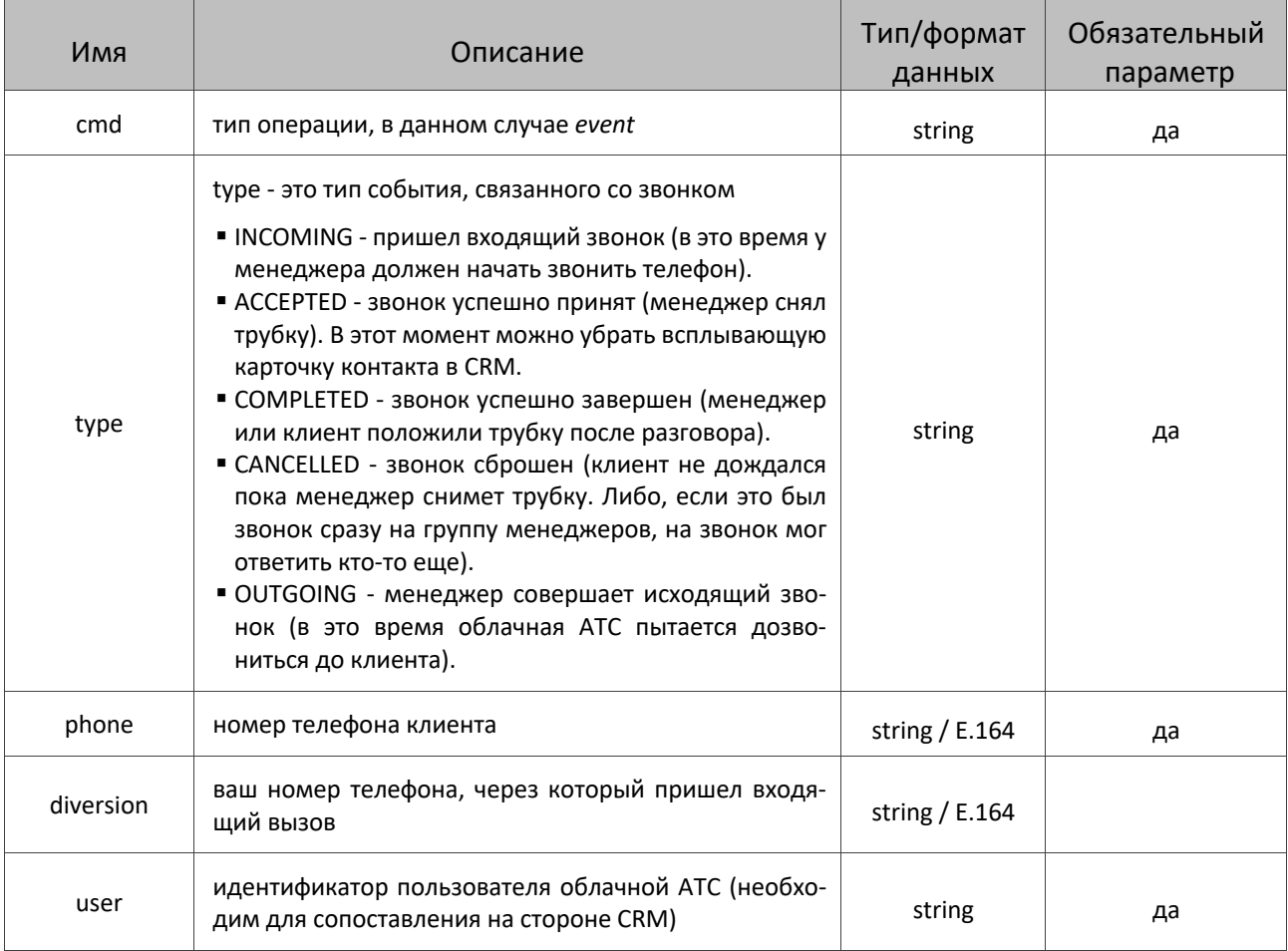

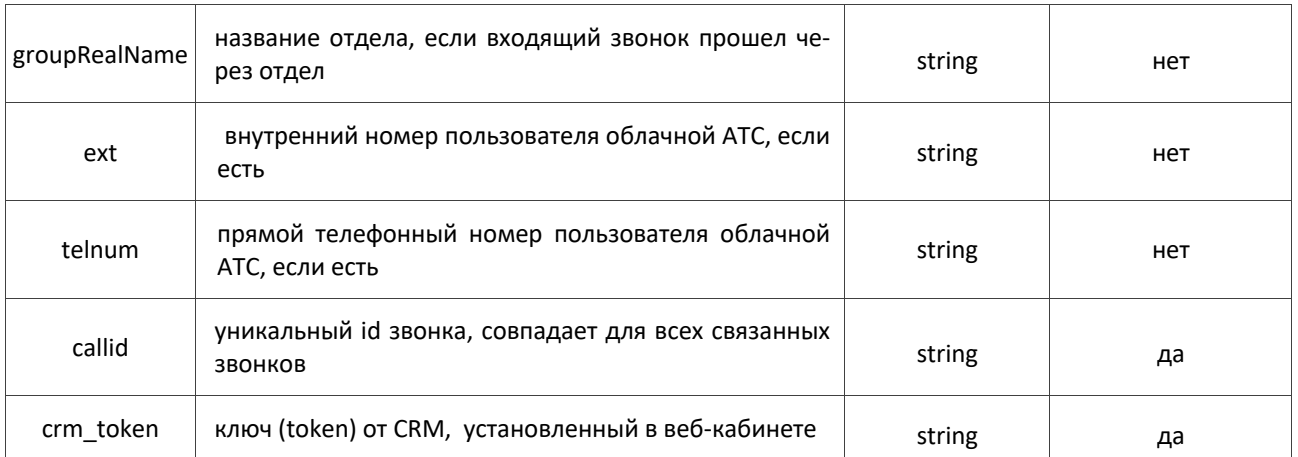

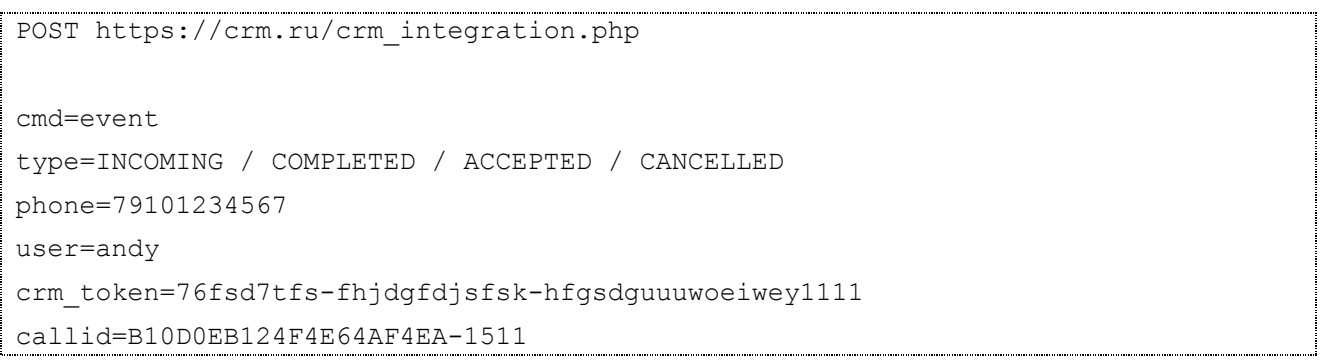

### **Выходные данные:**

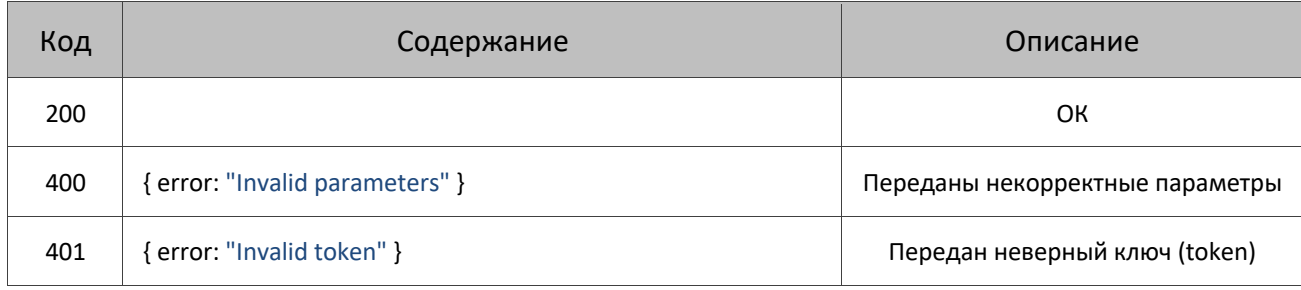

## **4.1.3. Команда contact (POST)**

Команда для получения информации о названии клиента и ответственном за него сотруднике по номеру его телефона. Команда вызывается при поступлении нового входящего звонка.

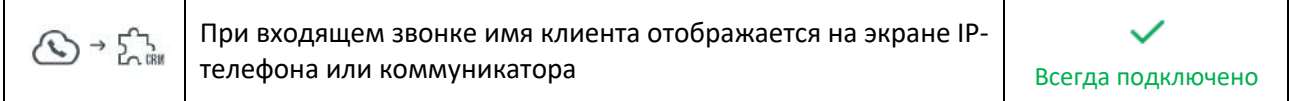

Команда используется для отображения на экране IP-телефона или в коммуникаторе на ПК сотрудника названия клиента.

Этот функционал доступен сразу после включения API.

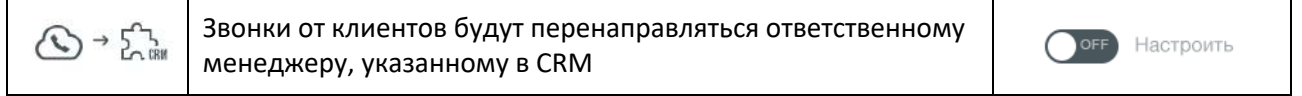

Также в Облачной АТС можно включить функцию автоматического перевода каждого звонка от клиента сразу на ответственного за него менеджера, указанного в CRM.

Данная функция активируется вручную в веб-кабинете Облачной АТС.

При включении вам будет необходимо выбрать номер(а) телефона, на котором будет работать данная функция, а также определить на кого будет переведен звонок, если ответственны сотрудник не отвечает или занят.

**Входные параметры:**

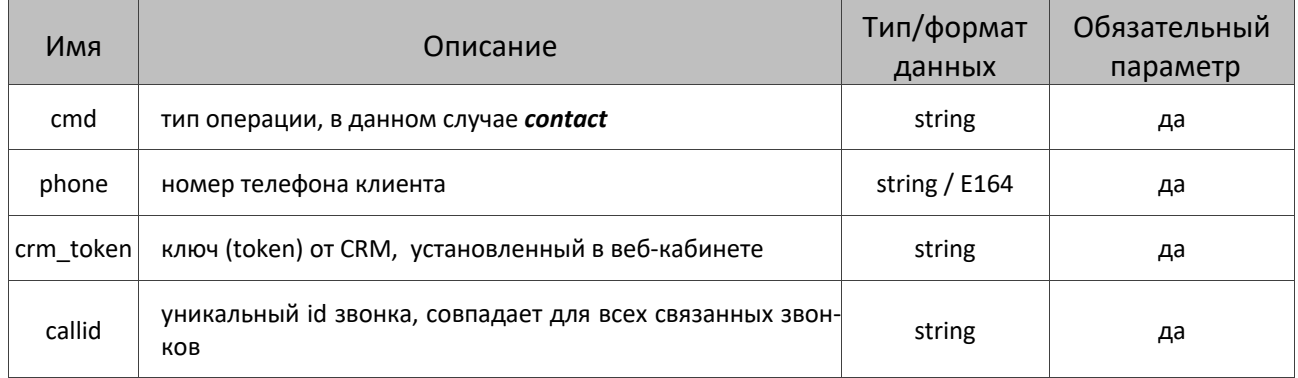

#### **Пример запроса:**

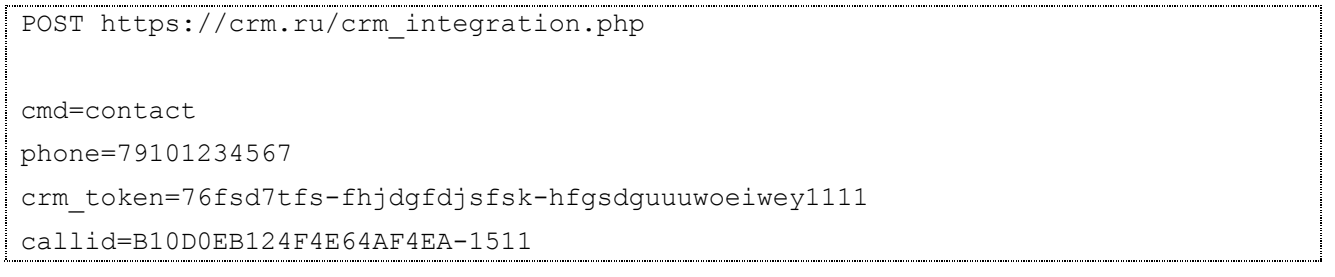

#### **Выходные данные:**

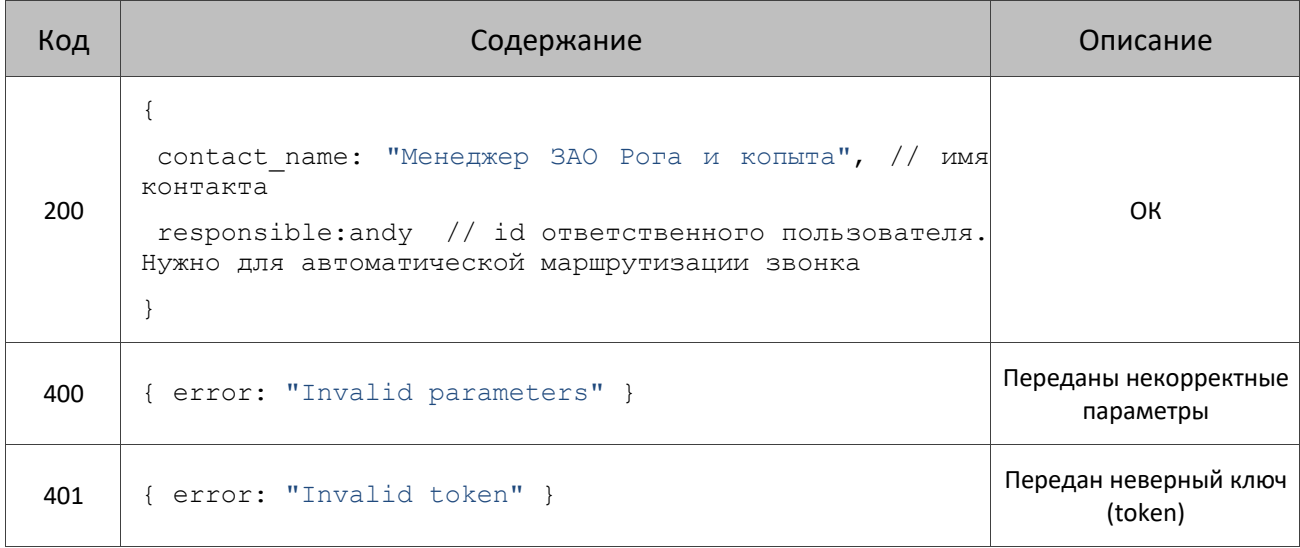

В поле responsible может быть передан логин, внутренний номер или прямой телефонный номер пользователя Облачной АТС.

### **4.2. Команды от CRM или базы данных к Облачной АТС**

Пожалуйста, реализуйте отправку и приемку ответов для этих команд.

### **4.2.1. Команда accounts (GET / POST)**

 $\bigodot \rightarrow \bigcirc_{\text{CHM}}$ 

CRM получает список сотрудников из Облачной АТС для сопоставления Всегда подключено

Запрос от CRM к Облачной АТС для получения сотрудников.

Может использоваться для сопоставления пользователей в CRM и Облачной АТС. Для этого вам придётся реализовать функционал сопоставления. Вы можете так же настраивать сопоставление пользователей на вашей стороне вручную, без использования этой команды.

Команда доступна сразу после включения API.

### **Входные параметры:**

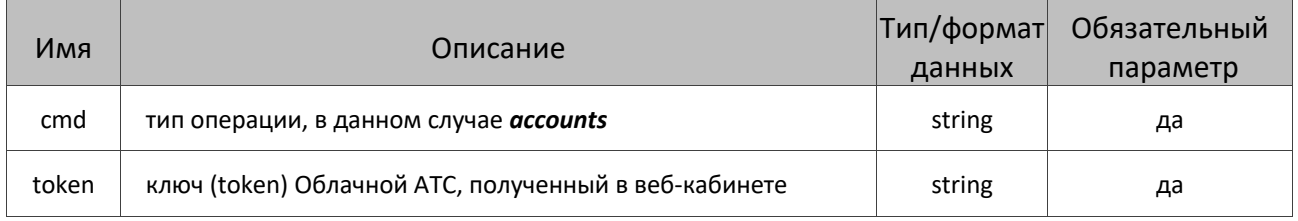

### **Пример запроса:**

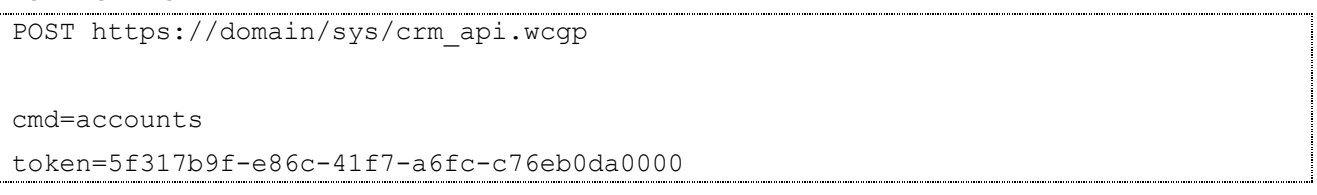

#### **Выходные данные:**

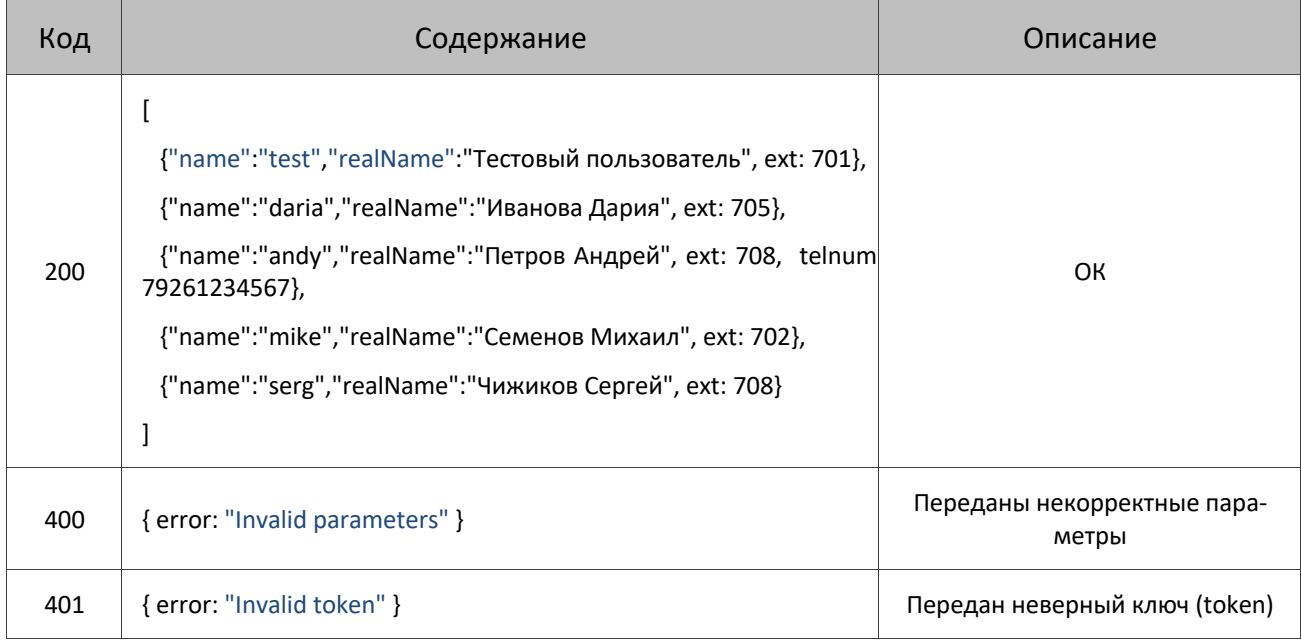

## **4.2.2. Команда groups (GET / POST)**

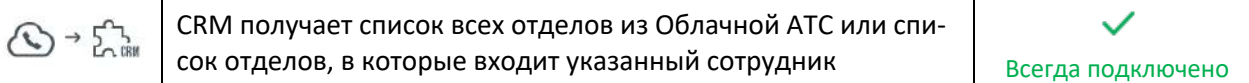

Запрос от CRM к Облачной АТС для получения отделов.

#### Команда доступна сразу после включения API.

#### **Входные параметры:**

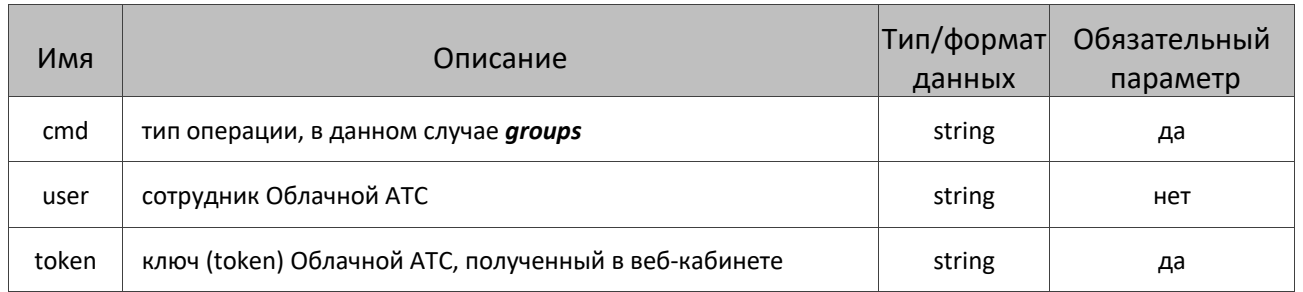

#### **Пример запроса:**

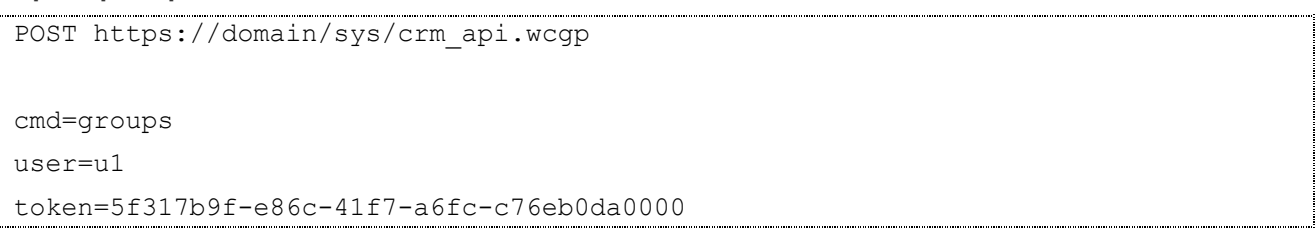

#### **Выходные данные:**

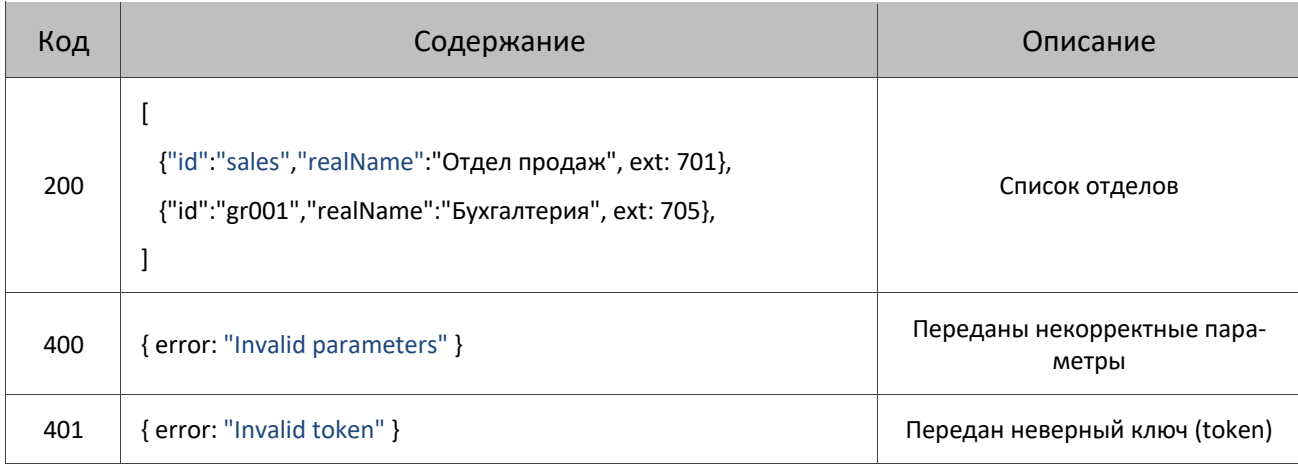

### **4.2.3. Команда makeCall (POST)**

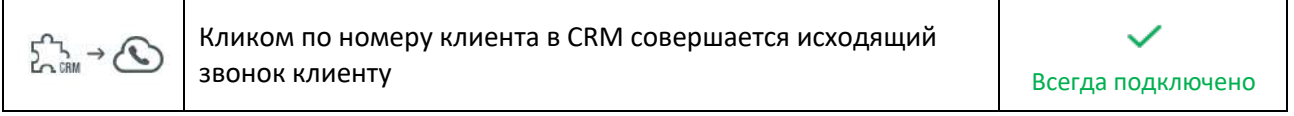

Команда необходимая для того, чтобы инициировать звонок от менеджера клиенту. В результате успешного выполнения команды, Облачная АТС сделает сначала звонок на телефон менеджера, а потом соединит его с клиентом. Команда может использоваться, например, для звонка по клику на номер клиента в вашей CRM или базе данных.

#### Команда доступна сразу после включения API.

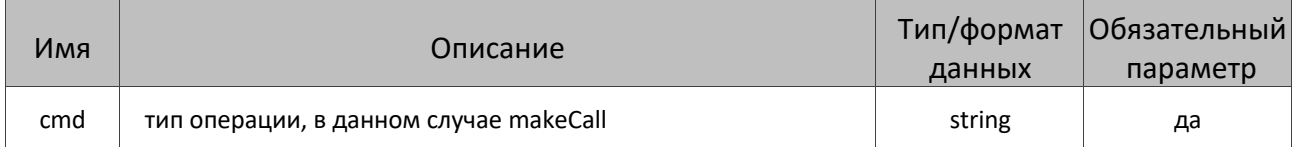

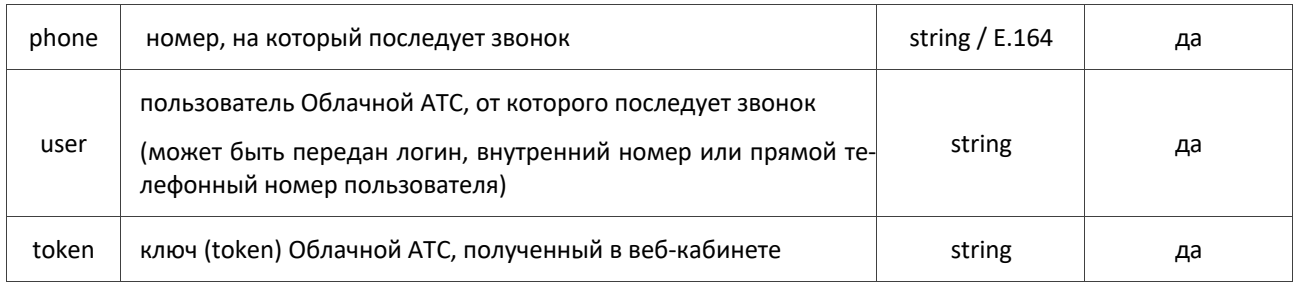

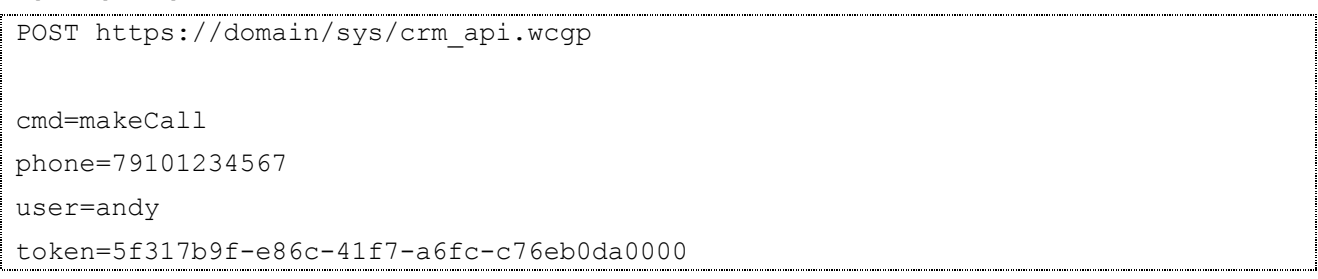

#### **Выходные данные:**

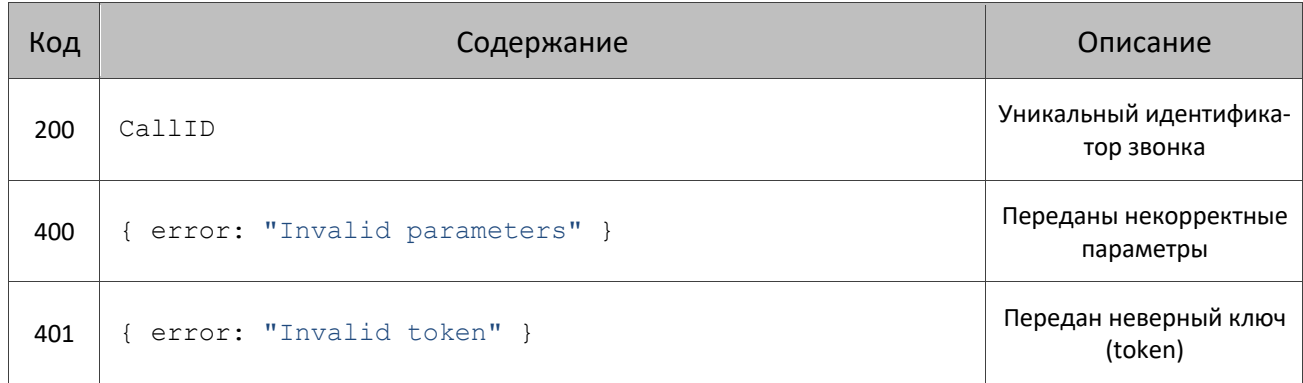

## **4.2.4. Команда history (GET / POST)**

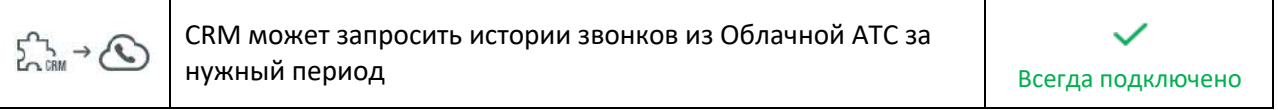

Команда необходима для того, чтобы получить из Облачной АТС историю звонков за нужный период времени.

Команда доступна сразу после включения API.

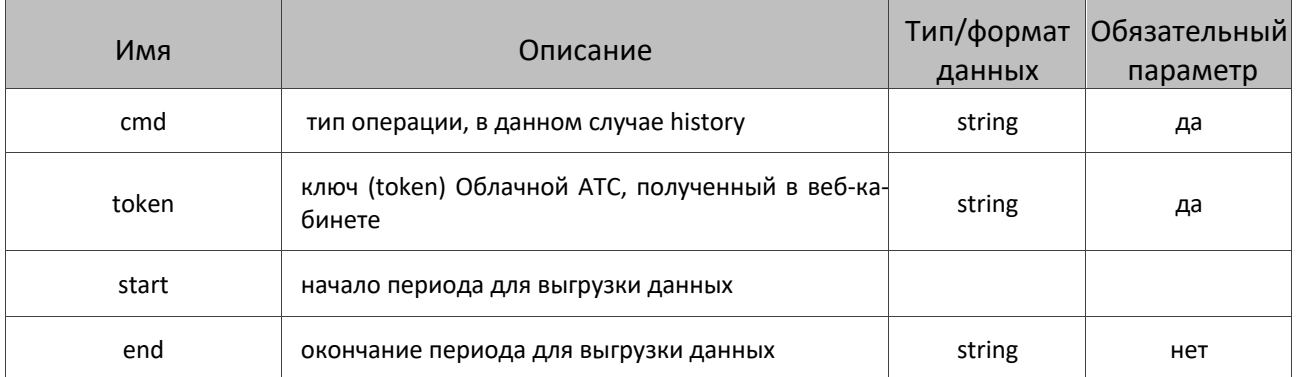

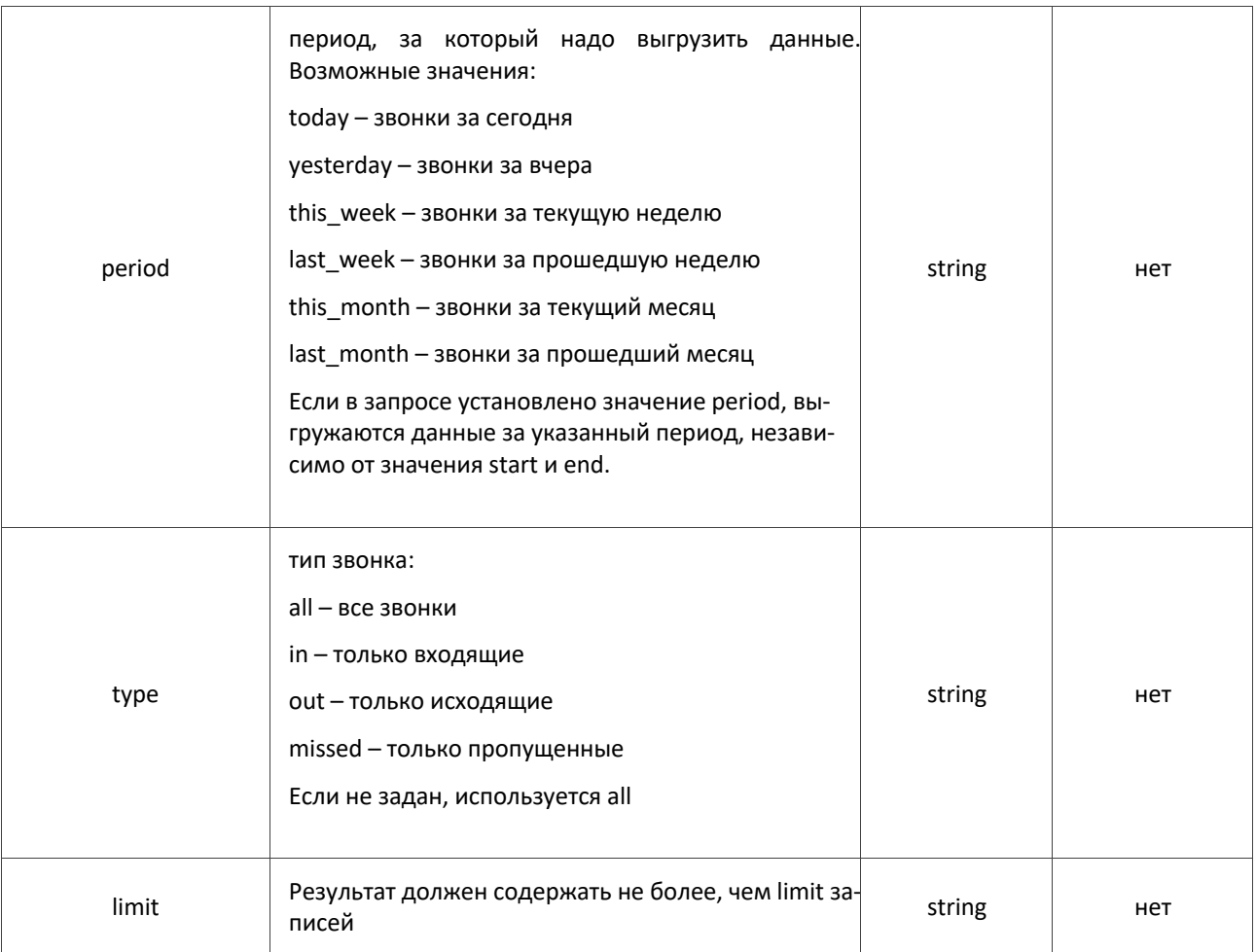

Значения start и end указываются в UTC, в формате YYYYmmddTHHMMSSZ, где

**YYYY** - год

mm - месяц

dd - день

НН - часы

**ММ - минуты** 

SS - секунды

Т - разделитель

### Пример запроса:

```
POST https://domain/sys/crm_api.wcgp
cmd=history
period=today
```
 $\big| \text{token=5f317b9f-e86c-41f7-a6fc-c76eb0da0000} \big|$ 

#### Выходные данные:

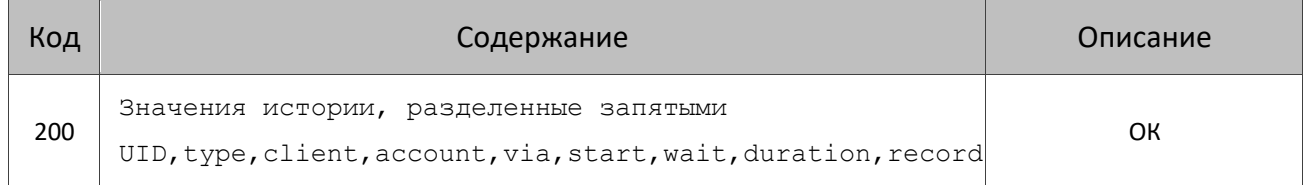

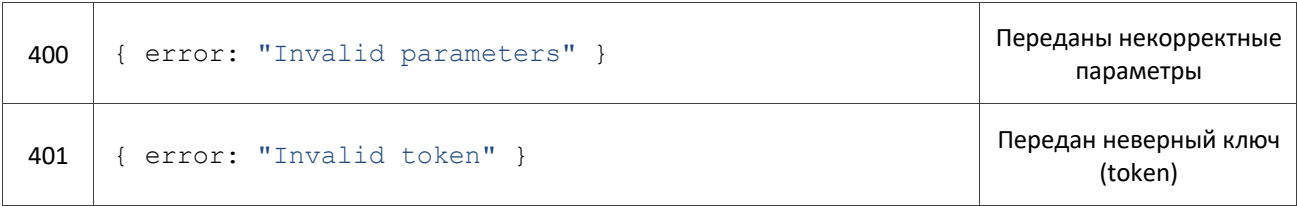

#### **Поля в таблице:**

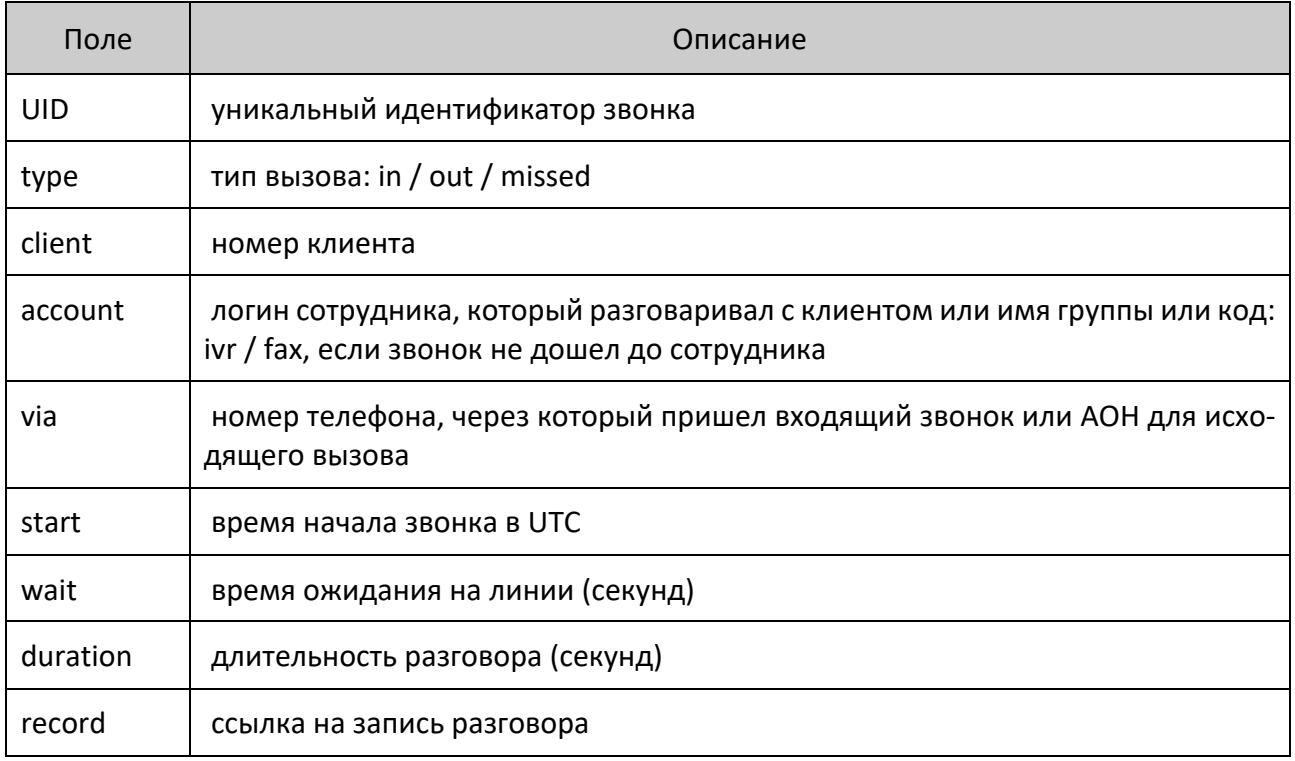

## **4.2.5. Команда subscribeOnCalls (POST)**

CRM может включить или выключить прием звонков сотруд- $\bigodot \rightarrow \sum_{\text{CRM}}$ ником во всех его отделах или конкретном отделе **Весе и весегда подключено** 

 $\checkmark$ 

Запрос от CRM к Облачной АТС для включение / выключения приема звонков сотрудником во всех его отделах или конкретном отделе.

Может использоваться для того, чтобы временно выключить прием звонков сотрудником во всех его отделах или кокретном отделе.

Команда доступна сразу после включения API.

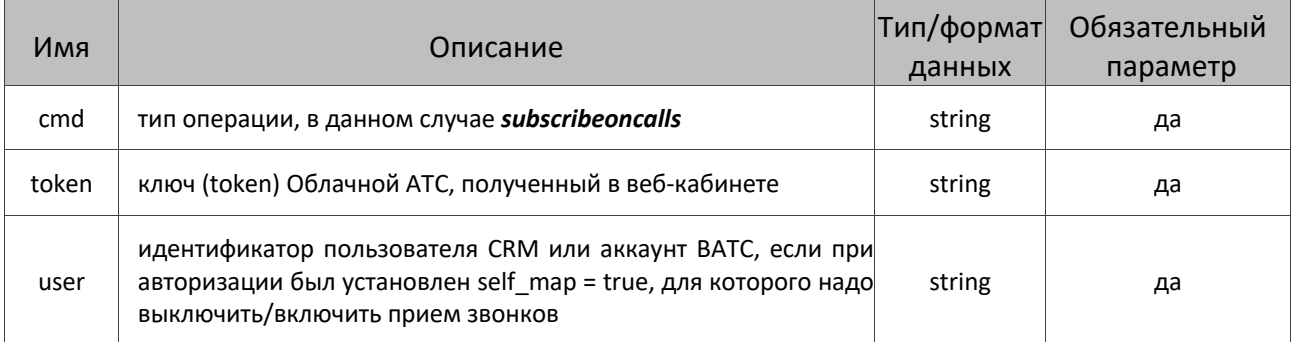

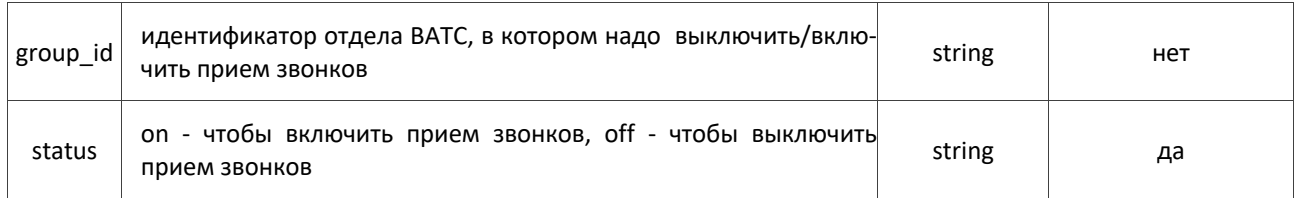

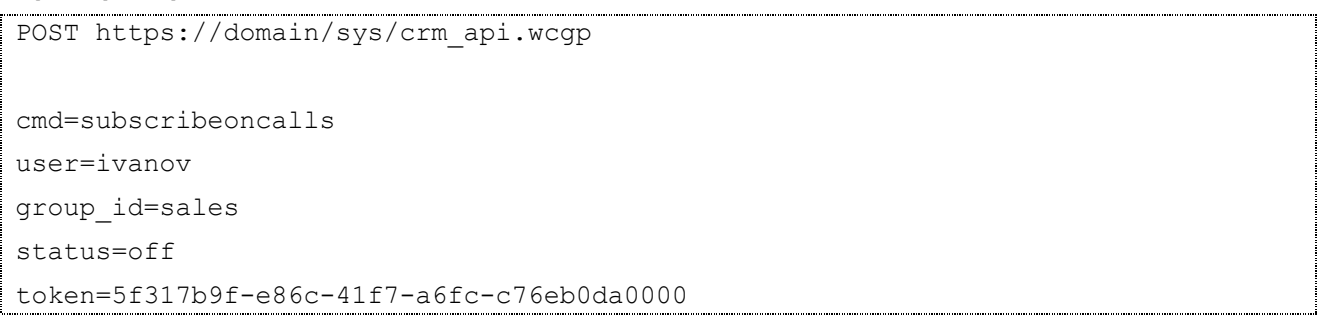

#### **Выходные данные:**

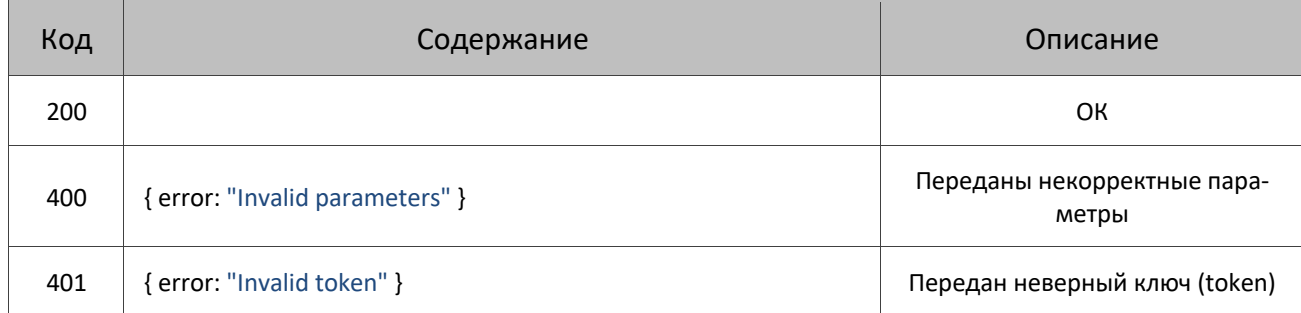

# **4.2.6. Команда subscriptionStatus (GET / POST)**

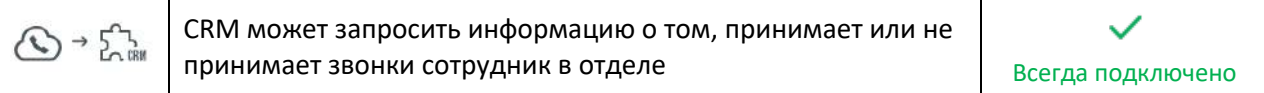

Запрос от CRM к Облачной АТС для проверки факта приема звонков сотрудником в конкретном отделе.

Команда доступна сразу после включения API.

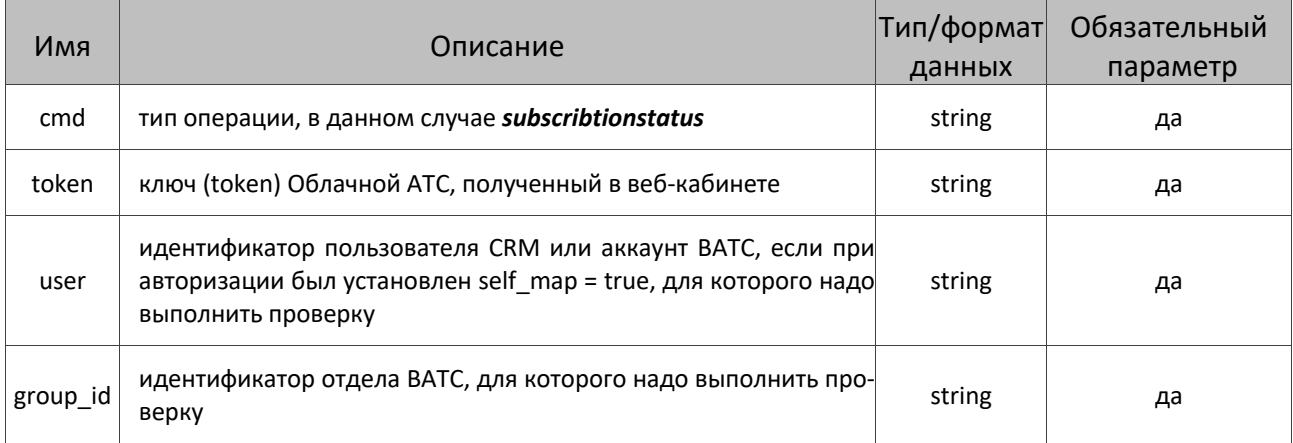

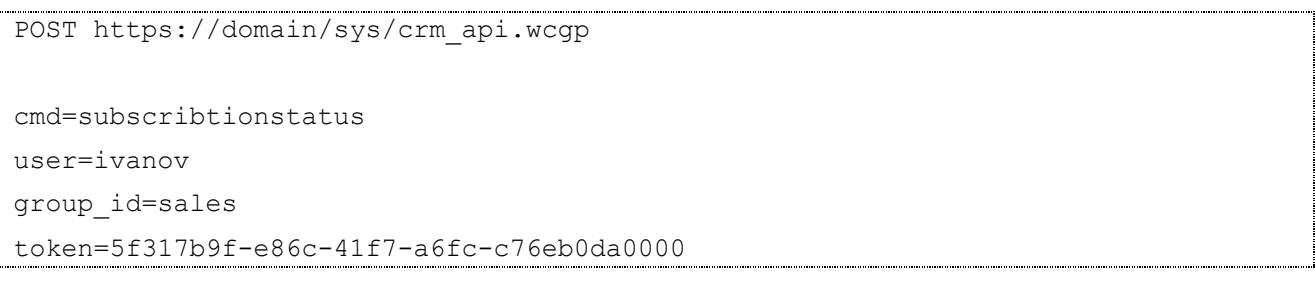

#### **Выходные данные:**

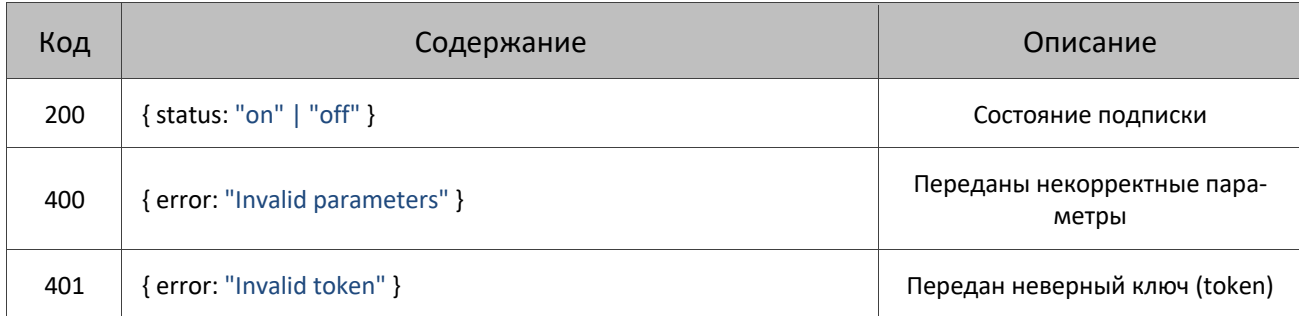

### **4.2.7. Команда set\_dnd (POST)**

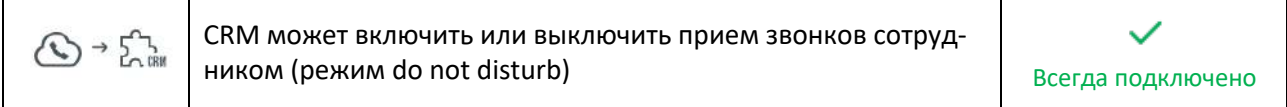

Запрос от CRM к Облачной АТС позволяет включить или выключить прием звонков сотрудником Облачной АТС.

#### Команда доступна сразу после включения API.

#### **Входные параметры:**

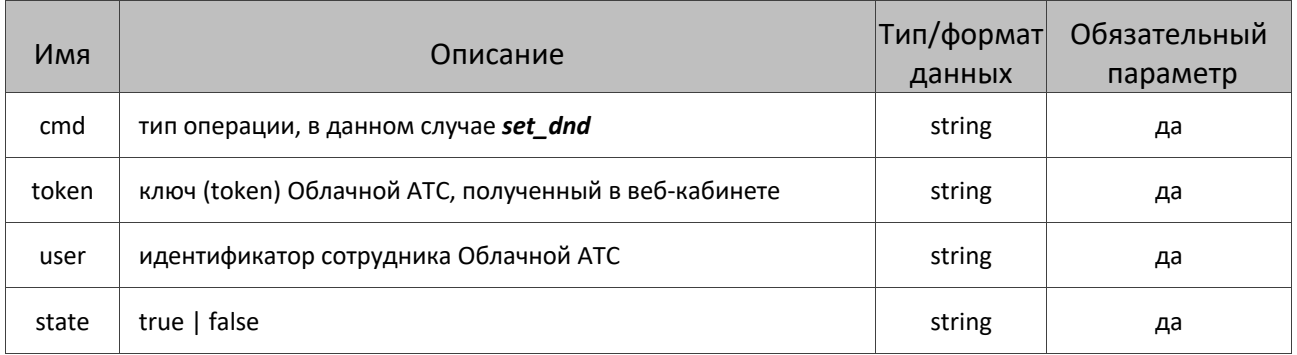

#### **Пример запроса:**

POST https://domain/sys/crm\_api.wcgp cmd=set\_dnd user=ivanov state=true token=5f317b9f-e86c-41f7-a6fc-c76eb0da0000

#### **Выходные данные:**

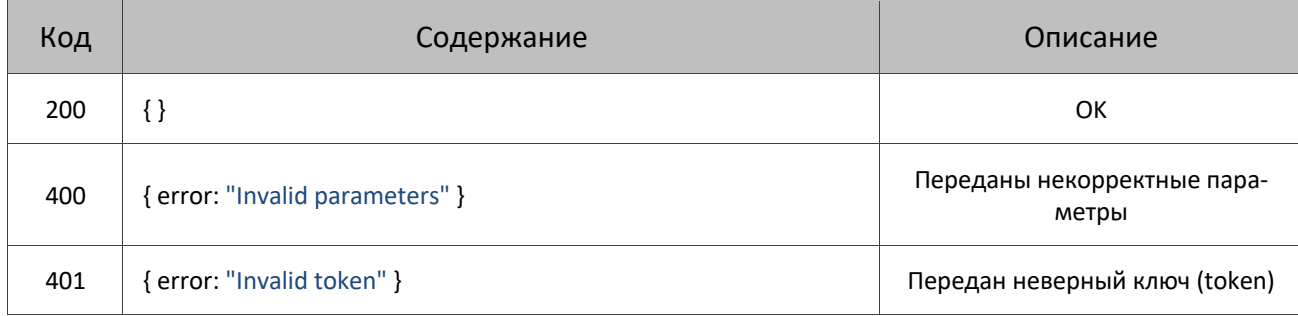

### **4.2.8. Команда get\_dnd (POST)**

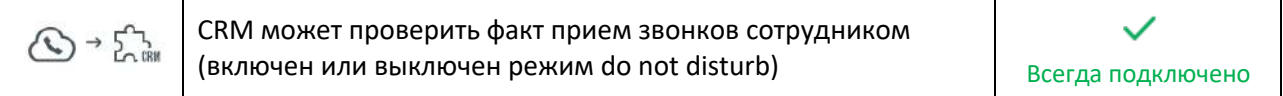

Запрос от CRM к Облачной АТС позволяет узнать включен или выключен прием звонков сотрудником Облачной АТС.

Команда доступна сразу после включения API.

**Входные параметры:**

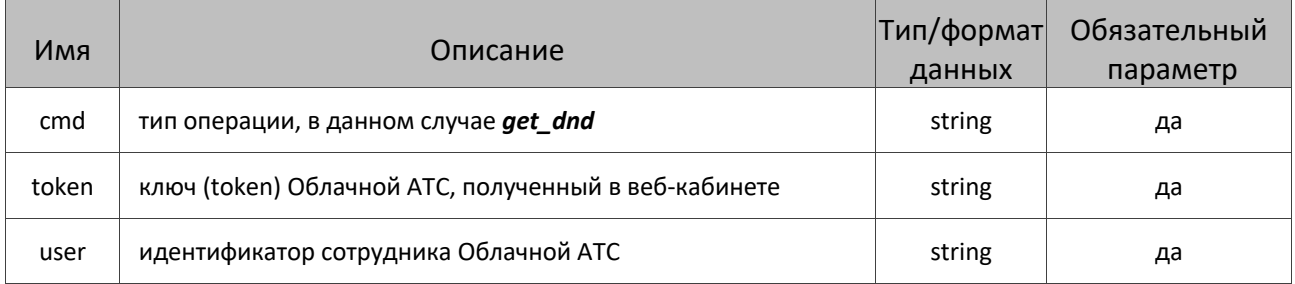

#### **Пример запроса:**

```
POST https://domain/sys/crm_api.wcgp
cmd=get_dnd
user=ivanov
token=5f317b9f-e86c-41f7-a6fc-c76eb0da0000
```
#### **Выходные данные:**

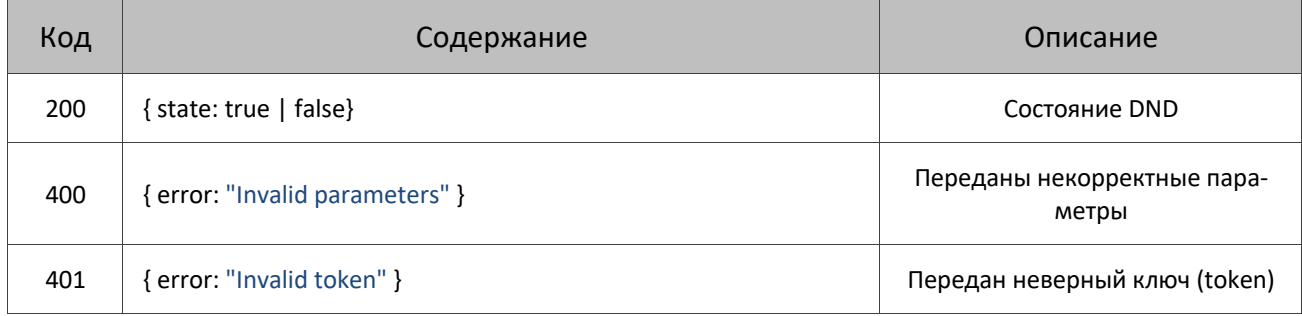

### **4.3. Прочие возможные сценарии использования**

На основе имеющихся команд вы можете реализовать в вашей CRM другие полезные функции, например:

- **Автоматическое создание нового контакта или лида для каждого пропущенного звонка** с неизвестного номера с назначением на старшего менеджера. Это полезно для контроля результатов по работе с пропущенными звонками. Если контакту не перезвонили, он так и останется на старшем менеджере. Старший менеджер всегда увидит такие контакты.
- § Автоматическое создание нового контакта или лида для каждого исходящего звонка на неизвестный номер. Позволяет быстро и удобно актуализировать базу контактов в CRM.
- § Сохранять историю и записи звонков сотрудников, которые есть в Облачной АТС, но их нет в CRM, от лица пользователя CRM по умолчанию, например, от пользователя «все остальные» или «админ». Так вся история звонков и записи разговоров всегда будут в вашей CRM.